# Patch Notice:

# DG/UX for AViiON Systems Patch dgux\_5.4.2.p58

# March 1993

Part Number 017-600033-00

This Patch Notice applies to Models: P001 Q001

Restricted Rights Legend:

Use, duplication, or disclosure by the U.S. Government is subject to restrictions as set forth in subparagraph  $(c)(1)(ii)$ of the Rights in Technical Data and Computer Software clause at [DFARS] 252.227-7013 (October 1988).

> DATA GENERAL CORPORATION 4400 Computer Drive Westboro, Massachusetts 01580

Unpublished — all rights reserved under the copyright laws of the United States.

~ Copyright © Data General Corporation 1989, 1990, 1991, 1992, 1993. All Rights Reserved. Licensed Material — Property of Data General Corporation. This software is made available solely pursuant to the terms of a DGC license agreement which governs its use.

# This patch is intended to protect your system from data corruption. We recommend that you install this patch immediately.

DG/UX is a trademark of Data General Corporation.

AViiON is a U.S. registered trademark of Data General Corporation.

The X Window System is a trademark of Massachusetts Institute of Technology.

OSF/Motif is a trademark of Open System Foundation.

Ethernet is a registered trademark of Xerox, Inc.

SunOS is a trademark of Sun Microsystems, Inc.

ONC/NFS is a registered trademark of Sun Microsystems, Inc.

UNIX is a registered trademark of UNIX Systems Laboratories

 $\label{eq:2.1} \frac{1}{\sqrt{2}}\int_{0}^{\infty}\frac{1}{\sqrt{2\pi}}\left(\frac{1}{\sqrt{2\pi}}\right)^{2}d\mu\int_{0}^{\infty}\frac{1}{\sqrt{2\pi}}\left(\frac{1}{\sqrt{2\pi}}\right)^{2}d\mu\int_{0}^{\infty}\frac{1}{\sqrt{2\pi}}\left(\frac{1}{\sqrt{2\pi}}\right)^{2}d\mu\int_{0}^{\infty}\frac{1}{\sqrt{2\pi}}\frac{1}{\sqrt{2\pi}}\frac{1}{\sqrt{2\pi}}\frac{1}{\sqrt{2\pi}}\frac{1}{\sqrt{2\pi}}$ 

# 1. Introduction

This Patch Notice describes Patch dgux\_5.4.2.p58 for 5.4.2 DG/UXTM Systems running on Data General's family of  $AViiON<sup>TM</sup> computers. In addition, this notice also includes information not currently available in the product manu$ als (e.g., information developed after the current manuals were printed, or corrections to current manuals). **1. Introduction**<br>This Patch Notice describes Patch dgux\_5.4.2.p58 for 5.4.2 DG/U.<br>AViiON<sup>TM</sup> computers. In addition, this notice also includes inform<br>als (e.g., information developed after the current manuals were prin<br>T

This patch consists of the following parts:

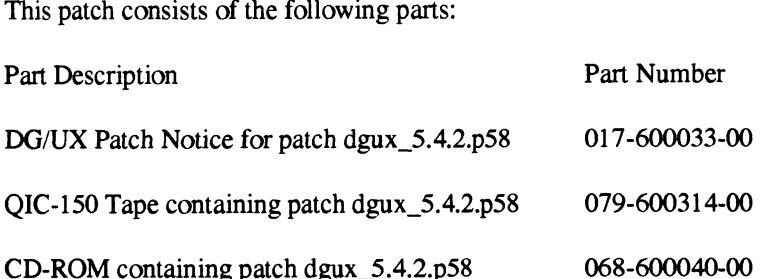

You may also have received this patch as part of a larger shipment if you are a member of Data General's Software Subscription Service.

This printed notice always accompanies the software. You may print additional copies of this notice after you have installed the product. A copy suitable for line printers can be found in the file /usr/release/dgux\_5.4.2.p58.pn. In the event of differences between the printed copy of the notice and the copy on the distribution medium, the printed copy takes precedence.

# 2. Environment

#### 2.1 Hardware

Patch dgux\_5.4.2.p58 of the DG/UX System will run on Data General AViiON series machines with revision E.2 or later of the MC88100 processor and a minimum of 12 MB of main memory, at least 322MB of disk storage, a system console (or graphics monitor for workstations), and a tape drive (for software distribution). On workstations, 16MB of main memory is recommended.

Patch dgux\_5.4.2.p58 of the DG/UX System may also be run on a "'diskless'" AViiON workstation. This requires a console or workstation monitor, but does not require any disk or tape drive units.

#### 2.2 Software

Your system needs to be running DG/UX 5.4.2 or C2 or B1 Trusted DG/UX 5.4.2T System software. If you are running a previous release of Trusted DG/UX, you should upgrade to Release 5.4.2T and then install patch dgux\_5.4.2.p58. Apply this patch ONLY to the system software revisions listed above.

# 3. Patches

#### 3.1 dgux\_5.4.2.p58

For all disk devices with entries in /dev/pdsk, the logical disk manager (LDM) checks the physical device at boot time to see if it is LDM formatted. If it is, then the device is registered. Patch dgux\_5.4.2.p58 corrects a problem whereby if the device is not LDM formatted, then an inadvertent update is written to block 1 of the disk device. This may Cause corruption if any data is stored in that block.

Situations in which this problem will be seen include:

- 1. A writable DOS formatted floppy is in a floppy drive and accessible when the system is being booted. The floppy will not be able to be mounted following the inadvertent update.
- 2. A NVRAM board on the system is being used in its raw form (not LDM formatted into partitions.)

This problem occurred only in the 5.4.2 release of DG/UX.

## 4. Files

The following files make up patch dgux\_5.4.2.p58 and will overload the current version of these files when loaded. To be able to back out of this patch, these files should be saved prior to loading this patch.

/usr/options/dgux\_5.4.2.p58.name /usr/release/dgux\_5.4.2.p58.pn /ust/release/dgux\_5.4.2.p58.fl /ust/src/uts/aviion/Ib/sam.a

## 5. Installation Instructions

#### 5.1 Loading the Patch

If you have received media which contains only this patch, the patch is in sysadm loadpackage format and consists of those files listed in the "Files" section of this document. If you have received this patch as part of an SSS shipment, please refer to the "WARNING NOTICE" which is included in your shipment for instructions on loading and installing this patch instead of using the instructions below. In either case, TO BACK OUT OF THIS PATCH, FILES LISTED IN THE "Files" SECTION OF THIS DOCUMENT SHOULD BE SAVED TO ANOTHER NAME OR BACKED UP BEFORE PROCEEDING. You should be in run level 1 when loading this patch to avoid overwriting a program that is currently running.

#### 5.2 Loading the Patch from Tape

To load the patch, perform the following steps:

#sysadm loadpackage Release Medium: [/dev/rmt/0] /dev/rmt/<tape\_device> Is /dev/rmt/<tape\_device> ready? [yes] Package Name(s): [all] List file names while loading? [no] OK to perform operation? [yes] Positioning the tape to load: dgux\_5.4.2.p58 ..... Loading the package: dgux\_5.4.2.p58 ..... The package "dgux\_5.4.2.p58" has been loaded. Package load is finished. The selected packages have been loaded.

## 5.3 Loading the Patch from a Directory

If the patch is delivered as a tar format file which consists of images that are sysadm loadable, you will need to extract the images into an empty directory. To extract these images from a provided file, perform the following steps:

 $#$  mkdir -p /var/tmp/dgux 5.4.2.p58 # cd /var/tmp/dgux\_5.4.2.p58

# tar xvf <path\_name>/dgux\_5.4.2.p58

To load the patch from this directory structure, perform the following steps:

#sysadm loadpackage Release Medium: [/dev/rmt/0] /var/tmp/dgux\_5.4.2.p58 Package Name(s): [all] List file names while loading? [no] OK to perform operation? [yes] Loading package: dgux\_5.4.2.p58 ..... Package "dgux\_5.4.2.p58" has been loaded. # tar xvf <path\_name>/dgux\_5.4.2.p58<br>aad the patch from this directory structure, perfor<br>#sysadm loadpackage<br>Release Medium: [/dev/rmt/0] /var/tmp/dgux\_5.<br>Package Name(s): [all]<br>List file names while loading? [no]<br>OK to pe The selected packages have been loaded.

To create a sysadm loadable patch tape which can be applied on any AViiON system witha tape drive, follow the steps below:

# cd /var/tmp/dgux\_5.4.2.p58 # ./Docs/MakeTape /dev/rmt/<tape\_device>

#### 5.4 Installing the Patch

See Chapter 4 of the *Managing the DG/UX System* manual for instructions on reconfiguring the system. Use sysadm newdgux to build and install a new kernel. If you are loading this patch from tape, you will want to reboot your system at this point. If you are loading this patch from a CD-ROM, you should halt the system at this point and remove the CD-ROM, then reboot your system. If your system is a diskless server, your client kernels must be rebuilt or the new dgux.diskless in /usr/stand must be hard linked to the appropriate client's root area.

--- End of Patch Notice ---